## Slet ejendom, slet kort

En ejendom slettes i **Åbn ejendom** dialogboksen.

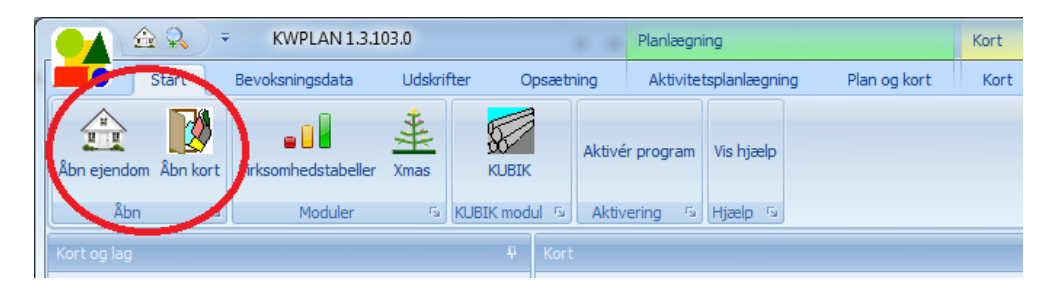

Man skal ikke åbne den ejendom der skal slettes. Hvis ejendommen allerede er åben, skal man vælge en anden ejendom.

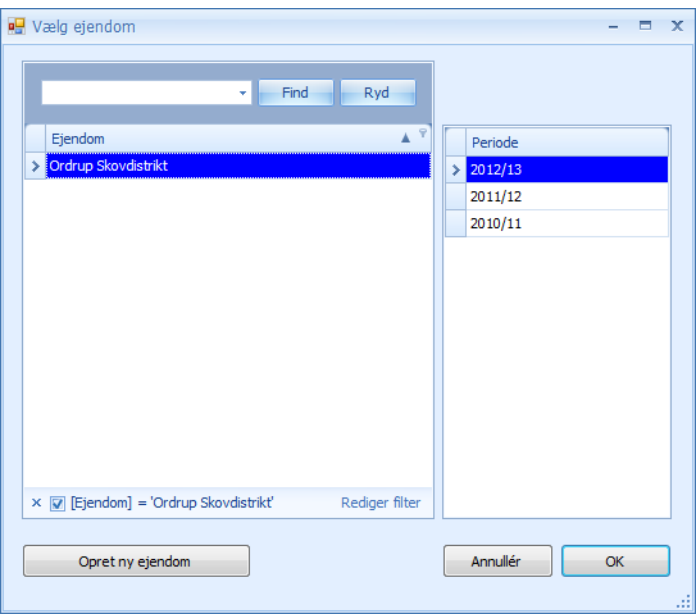

Når en ejendom slettes, så er det kun data for et enkelt statusår der slettes.Vælg det ønskede statusår i højre side af dialogboksen. Og markér derefter ejendommen i venstre side af dialogboksen. Det er vigtigt, at man markerer ejendommen i venstre side, selvom man lige har valgt ejendommen.

Nu holdes CTRL-tasten nede mens man trykker på DELETE-tasten. Inden data for det valgte statusår slettes, skal man bekræfte sletningen.

Hele ejendommen slettes ved at slette data for alle statusår.

Hvis man har fået fremskrevet bevoksningsdata for en ejendom, og man ønsker at fortryde fremskrivningen, sletter man blot data for det seneste statusår.

Man kan godt slette en ejendom selvom der er knyttet kort til ejendommen.

## **Slet kort**

Et kort slettes ved at vælge **Åbn kort**. I dialogboksen der nu ses, vælges det kort der skal slettes. Når kortet er valgt, trykkes på **Slet kort**. Når kortet er slettet, lukkes dialogboksen.

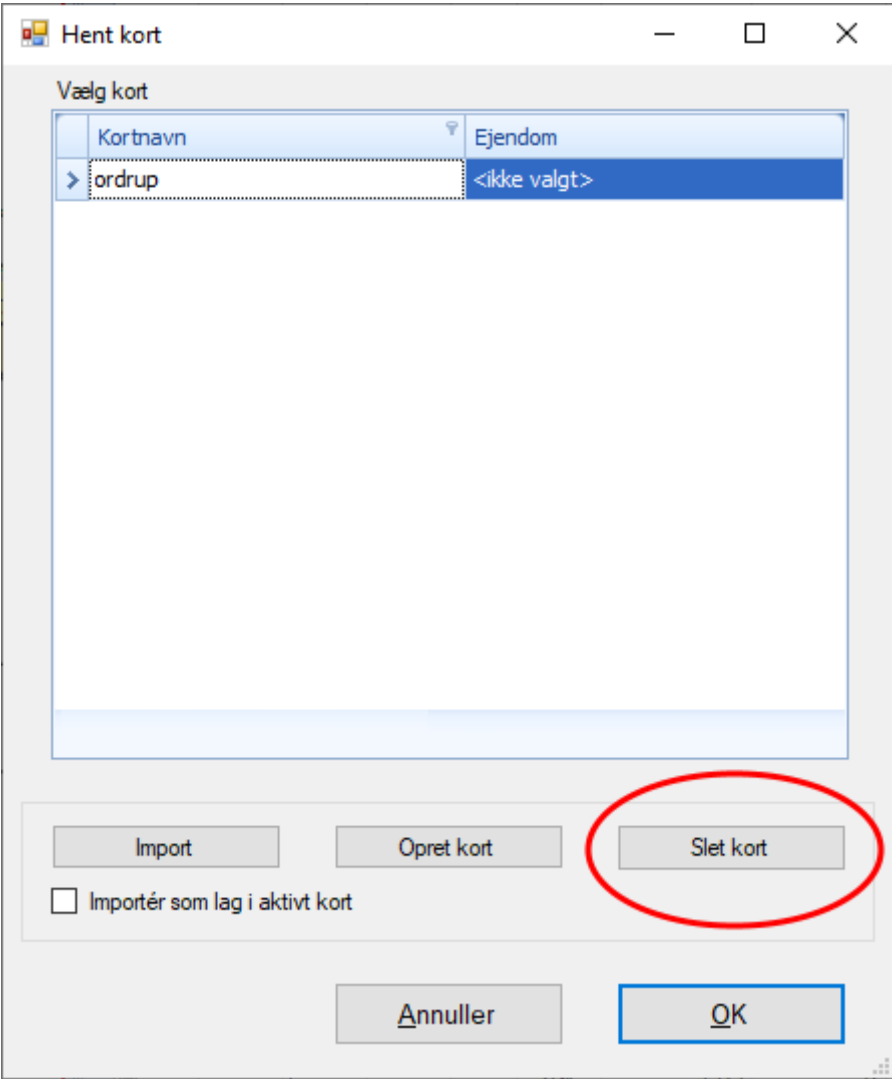